### HANDITRAN

### COMPUTERIZED TRANSPORTATION FOR THE HANDICAPPED

by

Cynthia L� Carpenter Industrial Engineering

Submitted in Partial Fulfillment of the Requirements of the University Undergraduate Fellows Program

1983-1984

Approved by:

 $D$ **f**. oster  $J_0$ 

April <sup>1984</sup>

# PROPOSAL FOR THE TEXAS A&M UNIVERSITY UNDERGRADUATE FELLOWS PROGRAM

Written by: Cynthia L. Carpenter

> Submitted: July 27, 1983

## CITY OF ARLINGTON WORK ORDER SYSTEM

The city of Arlington is one of ten cities in the United States currently designing, testing, and using <sup>a</sup> work order system. The City Service System is <sup>a</sup> generalized work order system which will eventually be used in many departments citywide. The functions of the computer system are:

- \*\* Record and route, to the appropriate department, all requests for schedule;
- \*\* Schedule, by date, all services that are authorized to be performed;
- \*\* Automatically schedule services that are known to occur on <sup>a</sup> given set of dates;
- \*\* Schedule preventive maintenance, using data housed in the Equipment Management System;
- \*\* Output emergency or variant work orders immediately to the appropriate department;
- \*\* Track all service being provided by city departments and allow for examination of that progress by any city department;
- \*\* Generate detail reports on the services being provided;
- \*\* Facilitate determining who is responsible for equipment or <sup>a</sup> service.

Already in use in the Arlington work order system is

HANDITRAN, a transportation system for the elderly or 1ncapacitated.

This summer I began <sup>a</sup> study of the Water Department, the next department in line for the work order system. In the study, I charted the flow of information through-out <sup>a</sup> department, determined how the work order system would impact this flow, and made recommendations to improve the efficiency within the department.

This fall <sup>I</sup> would like to continue this study. Much of the system design work is handled through the Industrial Engineering Department at Texas A&M and I would like to continue this progress. Design specifications are being drawn up and programming for the computer system should begin as soon as October for those departments I completed this summer. The next step in the work order system will be another departmental study.

The ideas associated with this new management technique are not new, but the extent to which they have developed, and will continue to develop, in Arlington are unprecedented.

#### ACKNOWLEDGEMENTS

The author wishes to express her deep appreciation to Dr. Joseph W. Foster, who served as her project advisor and who suggested the topic for this research. <sup>A</sup> special thanks is given to Major Thomas M. Carpenter and Dr. Robert A. Wilke for their much-appreciated assistance in computer programming. Gratitude is also extended to Mr. John Bayles, Technology Advisor for the city of Arlington, Texas. Finally, the author wishes to express her heartfelt thanks to her friend and literary critic, Miss Lee Ann Heard.

This paper is dedicated to my parents, Thomas M. and Kathleen L. Carpenter, with all of my love.

 $\sim$ 

## TAB <sup>L</sup> <sup>E</sup> <sup>o</sup> <sup>F</sup> CON TEN <sup>T</sup> <sup>S</sup>

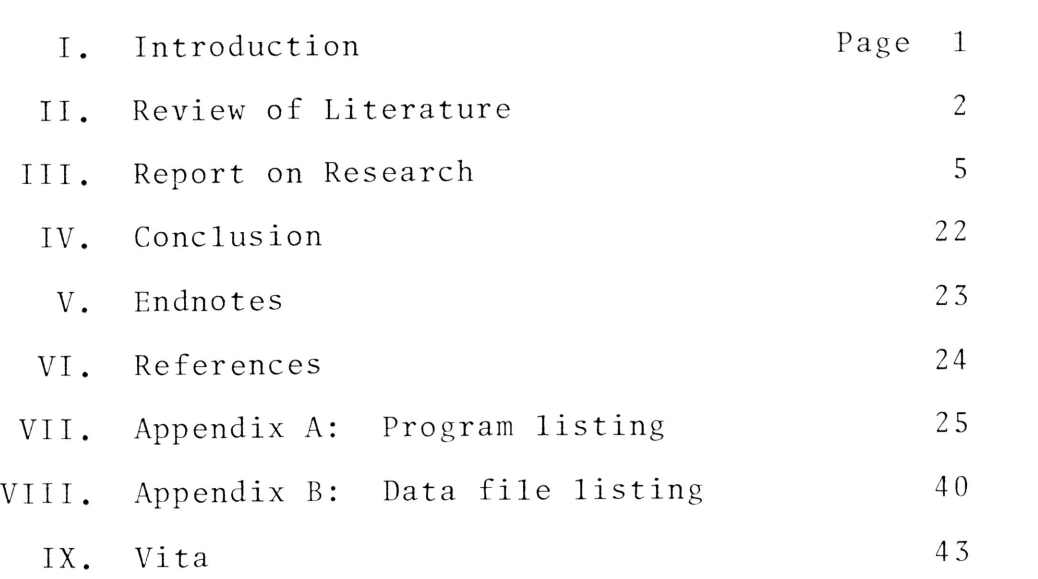

 $\mathcal{L}^{\text{max}}_{\text{max}}$  and  $\mathcal{L}^{\text{max}}_{\text{max}}$ 

## LIS <sup>T</sup> <sup>o</sup> <sup>F</sup> FIG <sup>U</sup> RES

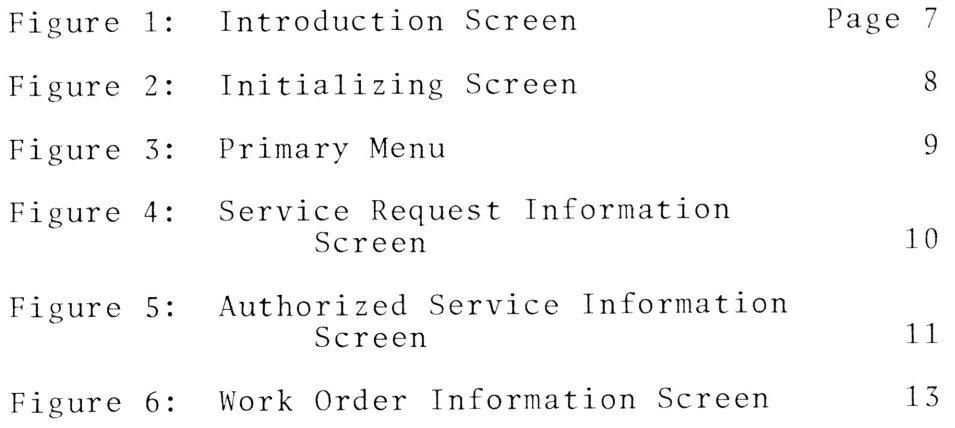

 $\sim$ 

### HANDITRAN

## COMPUTERIZED TRANSPORTATION FOR THE HANDICAPPED

#### INTRODUCTION

The initial goal of this research was to develop design specifications for one section of Arlington's generalized work order system, the City Service System. However, during November of <sup>1983</sup> the city planners decided to contract the work to an outside software group. Since my design specifications did not complement those decided upon, the purpose of my research took another direction. <sup>I</sup> took the initial prototype for the City Service System, HANDITRAN, and redesigned <sup>a</sup> small part of it for use on an IBM Personal Computer.

Currently in use in Arlington, HANDITRAN schedules services and dispatches work orders, as well as generating detail reports for the user departments. This system is being run on an IBM system 3200, <sup>a</sup> large and somewhat outdated mainframe.

The resulting research is <sup>a</sup> much-reduced system which, due to time constraints, has only <sup>a</sup> small fraction of the capabilities of the system in operation in Arlington.

This paper follows the format of the AIlE Proceedings from the summer conference.

#### LITERATURE REVIEW

<sup>A</sup> <sup>1978</sup> study of the transportation needs of elderly and handicapped persons indicated that there are 7.44 million persons living in the United States who, due to age or physical impairment, are handicapped in the use of public transportation systems. 1 Only recently has the plight of the handicapped citizen been recognized and studied. In the past ten years <sup>a</sup> number of statutes have been passed by the Congress specifically addressing the transportation needs of this portion of the population. Section <sup>16</sup> of the Urban Mass Transportation Act of 1964, as amended in 1970, states that:

" . elderly and handicapped persons have the same right as other persons to utilize mass transportation facilities and services; that special efforts shall be made in the planning and design of mass transportation facilities and services so that the availability to elderly and handicapped persons of mass transportation which they can effectively utilize will be assured; and that all Federal programs offering assistance in the field of mass transportaiton . . . should contain provisions implementing this policy."<sup>2</sup>

Section <sup>16</sup> also authorizes grants to assist both public agencies and non-profit organizations in providing these special transportation needs.

<sup>A</sup> transportation-handicapped person lives in one out of eight households in urban areas of the United States. In comparison to the general population they:

- \*\* are older
- \*\* have less formal education and lower incomes
- \*\* are predominantly female
- \*\* have physical impairments making it impossible for them to use conventional transportation systems.  $\frac{3}{2}$

Transportation-handicapped persons take twenty-five percent more medical- or therapy-related trips than do nontransportation-handicapped persons. They use taxis nearly three times as often, subways one-half as often, and buses with equal fequency as non-transportation-handicapped persons $\overset{q}{\cdot}$ From these statistics it is easy to see the necessity of <sup>a</sup> transportation system which is accessible to the elderly and handicapped population.

Many regulations have been passed by the Federal Highway Administration and the Urban Mass Transportation Administration. With help from the Department of Transportation, these regulatory agencies have developed programs and established design specifications for those vehicles used in public transportation, making them more easily accessible to the handicapped.<sup>5</sup>

Once in operation, one of the most important parts of a transportation system is evaluation. Reports provide the data necessary to measure the relative effectiveness of the

system. Questions such as "Is the system operating efficiently with respect to both cost and manpower?" and "Which areas could be improved?" need to be asked with numeric data to support the conclusions. All of this would seem to imply <sup>a</sup> great deal of data gathering, storage, and manipulation. The logical method for the reporting process is to computerize the transportation system. This is precisely what has come to pass in Arlington, Texas, and is the basis for this research. <sup>b</sup>

#### REPORT ON RESEARCH:

#### HANDITRAN

Arlington's City Service System is <sup>a</sup> largely complex one including such capabilities as feasibility checks for entered fields; <sup>a</sup> geographical data base to check addresses, intersections, locations, city zones, etc.; file browsing; work crew information and scheduling; code and abbreviation definitions and checks; and <sup>a</sup> print sequence which will print out <sup>a</sup> series of work orders for any given period of time. The version of HANDITRAN which I designed this spring is <sup>a</sup> generalized storage and retrieval system used to account for all transportation requests to be scheduled during <sup>a</sup> given period of time.

This program will enable the user to add, retrieve, change, or delete <sup>a</sup> record from any of three data files: 1) the Service Request Information file, 2) the Authorized Service Information file, and 4) the Work Order Information file. It will also give the user the option of printing <sup>a</sup> tabulated listing of file information onto the screen or to the printer for <sup>a</sup> history record. This option is explained in Appendix B.

The first two screens are information screens requiring only the entry of a Julian date to initialize the system on a

daily basis (see figures <sup>1</sup> and 2). The third screen is the main selection screen, or primary menu (see figure 3). There are three program options available to the user:

- 1. Service Request Information,
- 2. Authorized Service Information, and
- 3. Work Order Information.

Only in option number one, the service request subprogram, can <sup>a</sup> service request be added to the system. From there it must be authorized for service before being added to the Authorized Service Information file. Once in the Authorized Service file, <sup>a</sup> work order number is assigned to the service and the entire record is placed concurrently in the Work Order Information file.

To give <sup>a</sup> more cohesive understanding of how the system will work, the following is an example of the sequence of steps through the computer system:

- 1. <sup>A</sup> customer phones in <sup>a</sup> service request to the telephone operator. The operator enters the information into the Service Request Information file via option number one's screen (see figure 4).
- 2. Once the service is authorized for entry to the HANDITRAN system, the record is written to the Authorized Service Information file via option number two's screen (see figure 5). This record will also remain in the Service Information file unless it is deleted.
- 3. Once authorized, the program transfers directly to the Work Order Information subprogram. Additional

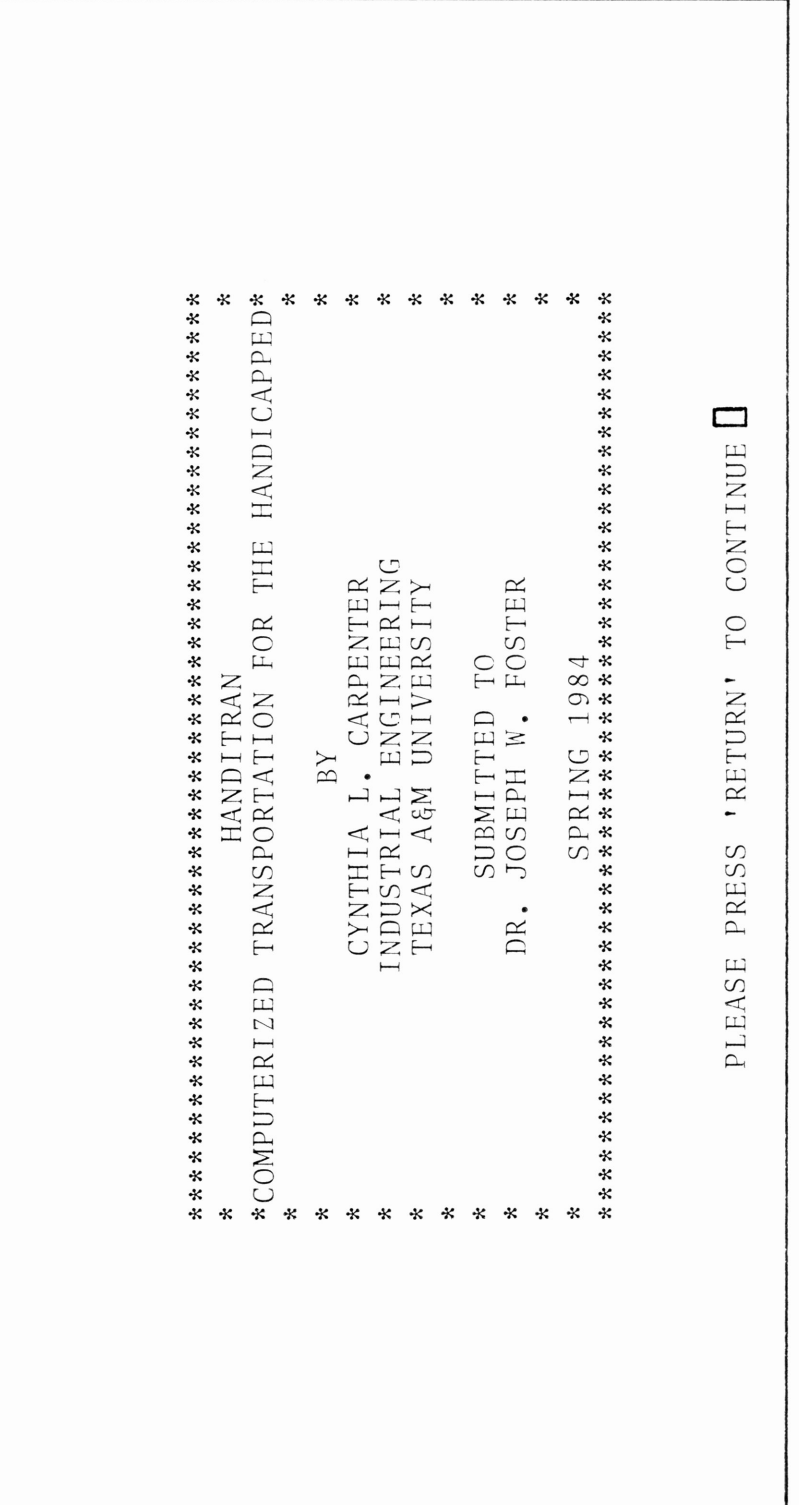

Figure 1

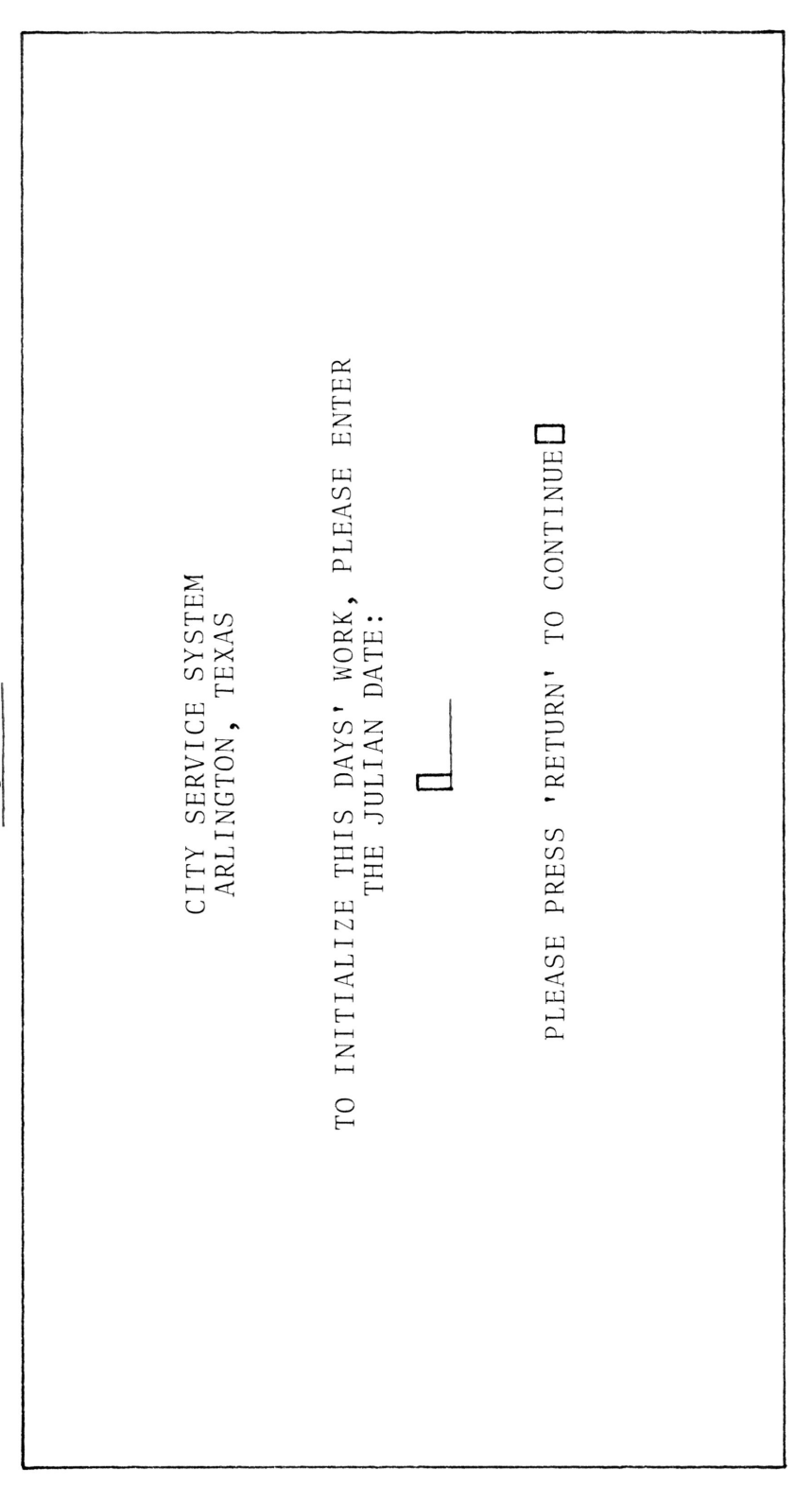

Figure 2

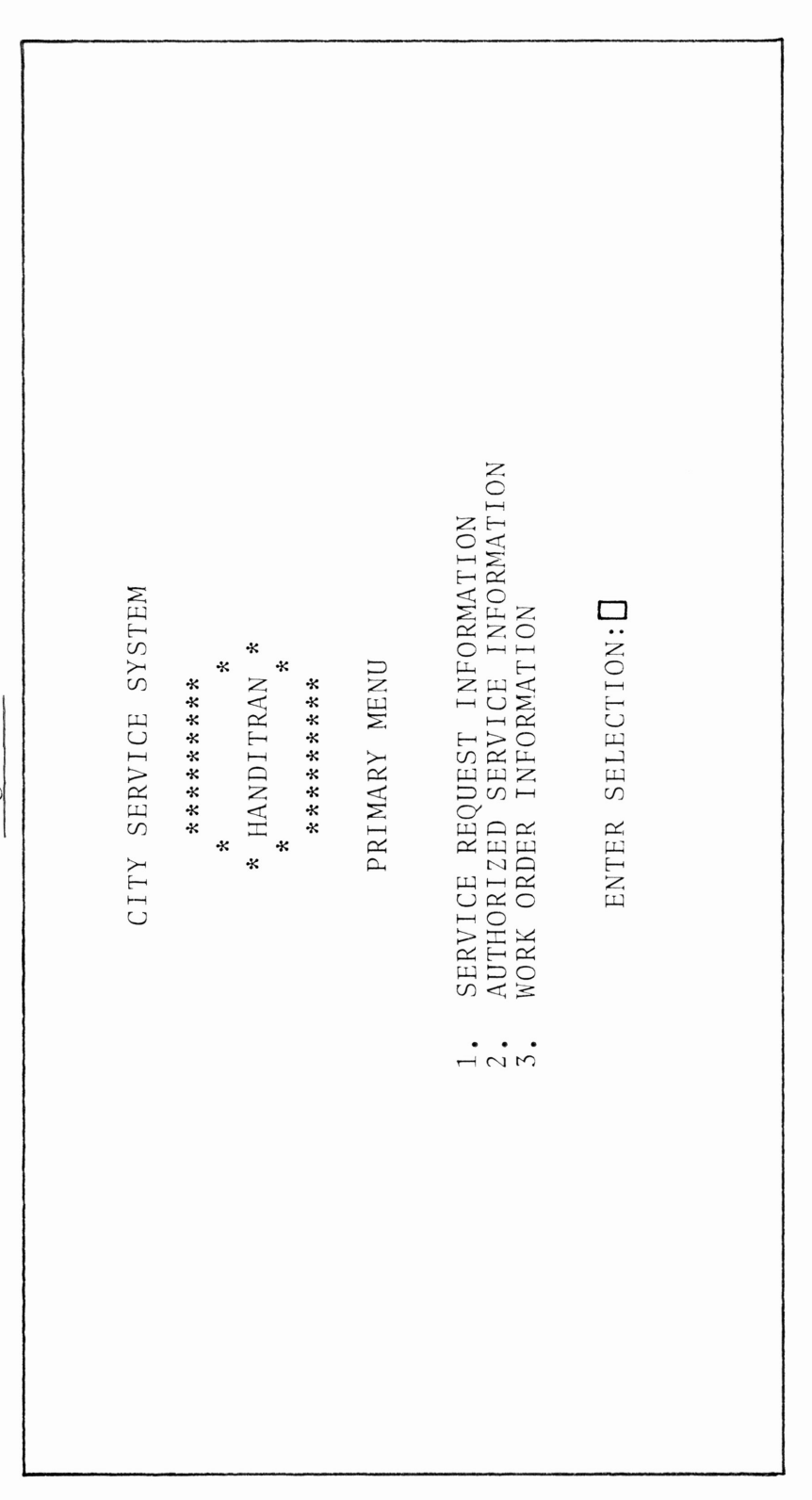

Figure 3

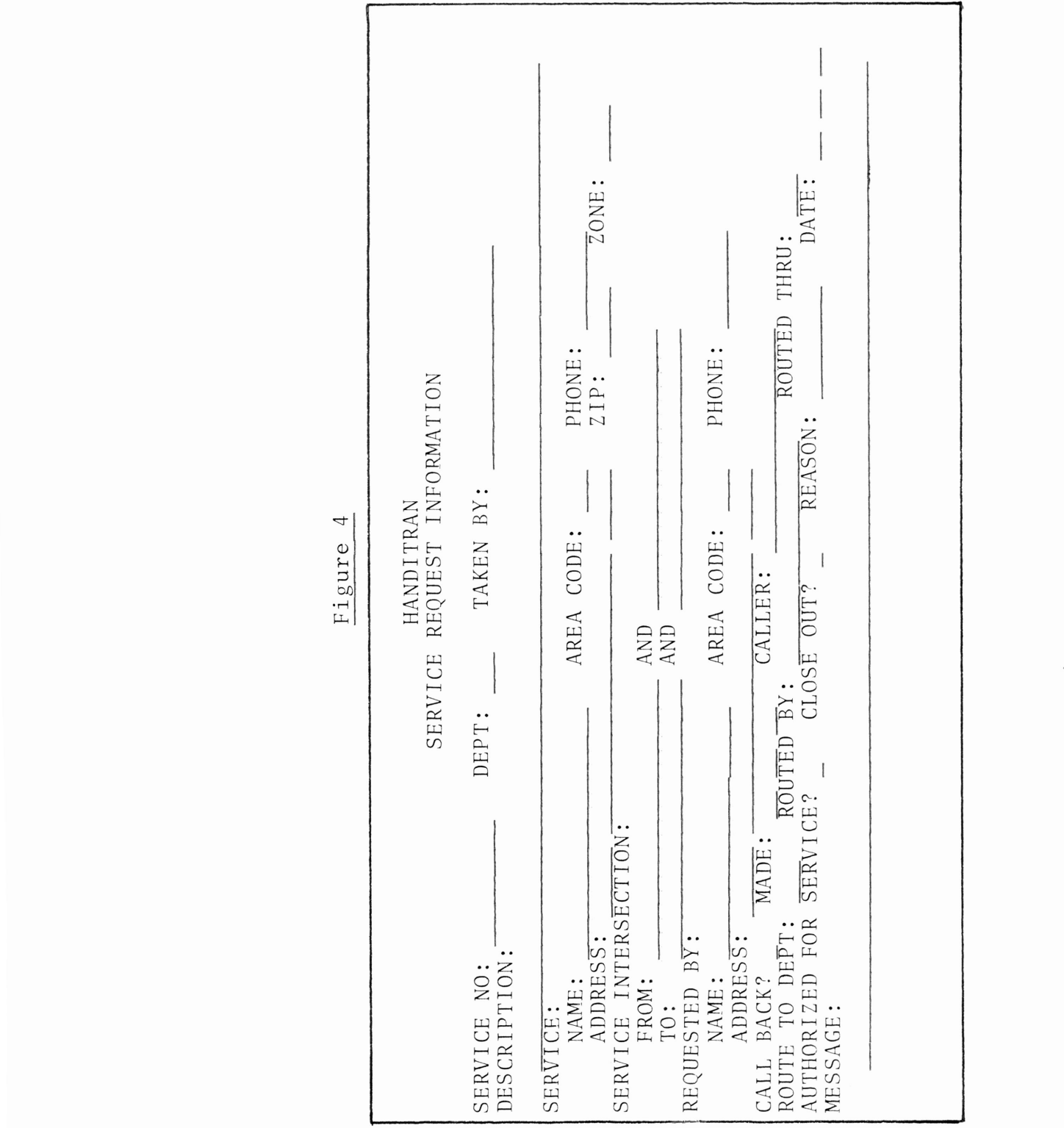

 $\overline{\phantom{a}}$ 

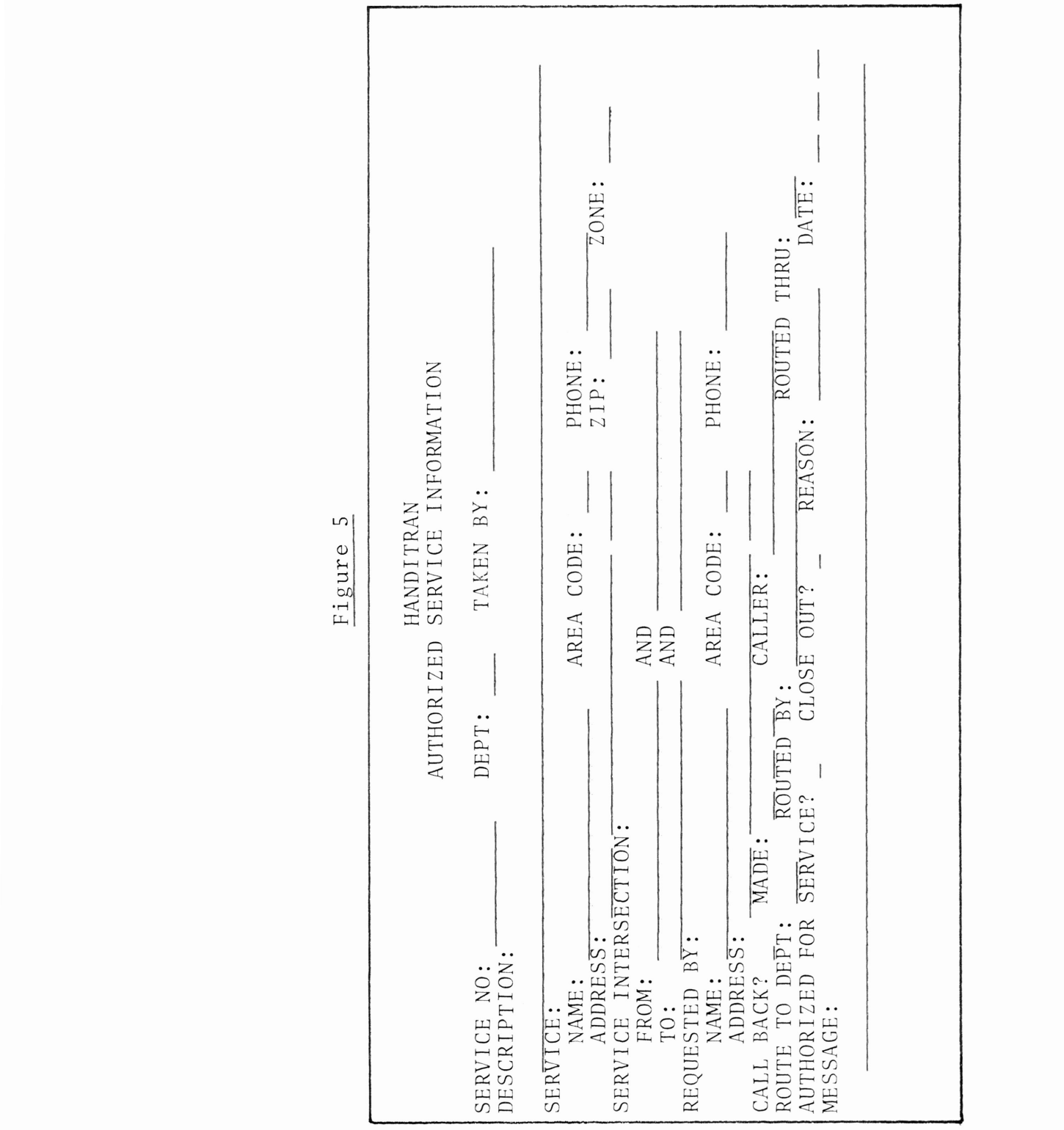

 $\sqrt{2}$ 

and more specific information pertaining to the requested service is entered at this point and added to the Work Order file (see figure 6).

4. Once in the Work Order file, the service can be scheduled for completion.

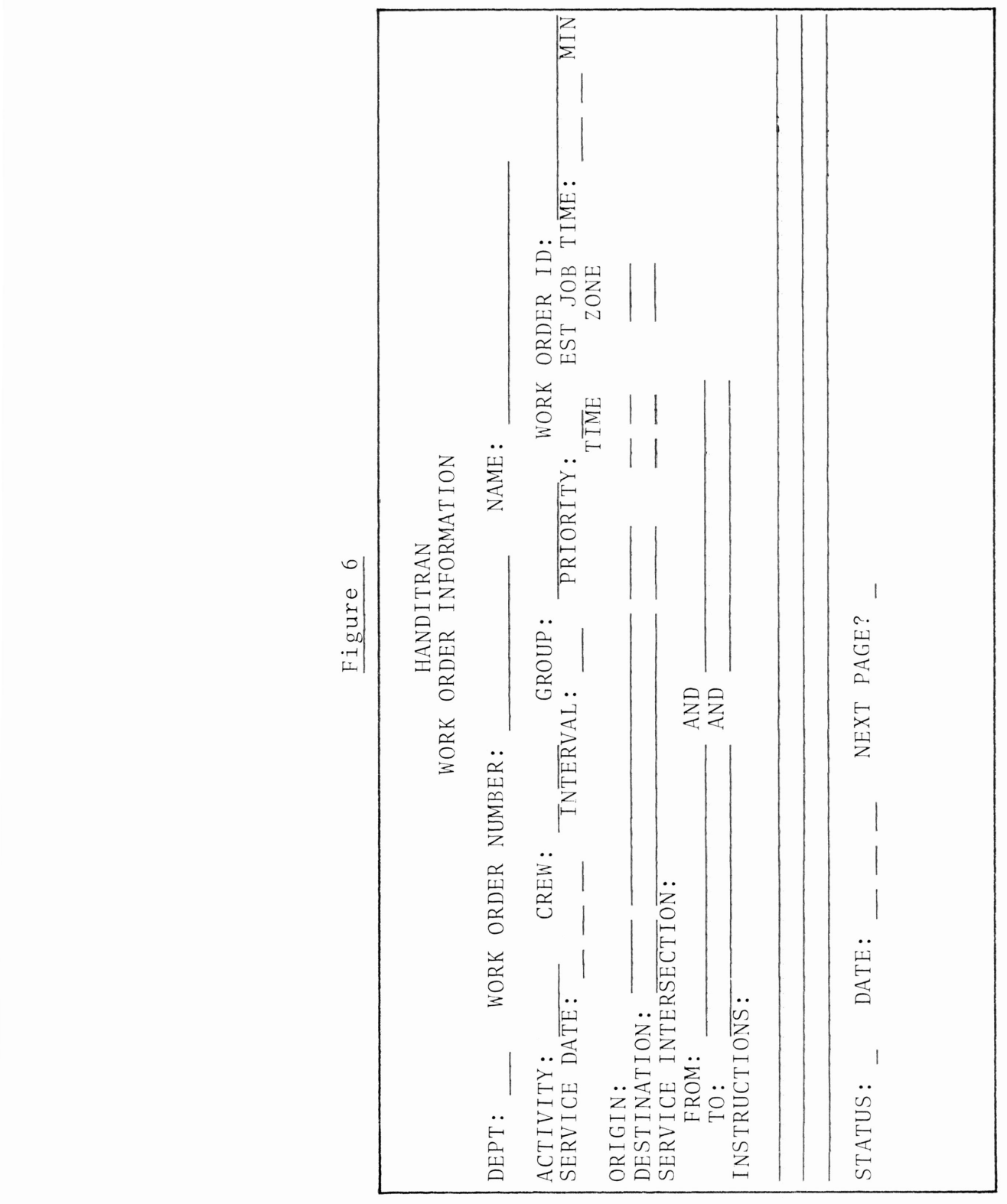

## PROGRAM OPTION #1: SERVICE REQUEST INFORMATION

This portion of the HANDITRAN program will add, retrieve, change, or delete <sup>a</sup> record from the Service Information file. This is the only way <sup>a</sup> service request can enter the system.

#### ADDING

- \*\* The service number is automatically entered by the program--it is <sup>a</sup> combination of the Julian date and an incremental counter.
- \*\* The user enters the service information.
- \*\* If the person requesting the service is different from the person to receive the service, the requesting person's name, phone number, and address will be entered; otherwise, these fields will automatically default to the service name, phone number, and address.
- \*\* The record is written to the Service Information file and program control is transferred back to the primary menu.

#### RETRIEVING

- \*\* The user must enter either the service name or the service number he wishes to retrieve. If this information is not known, <sup>a</sup> listing of the data file can be made (see Appendix B).
- \*\* The Service Information file is searched ln order to find the desired record. If it is found, it

will be printed on the screen. If it is not found, the user will receive a message saying the record was not found and program control will transfer back to the primary menu.

#### CHANGING

- \*\* Again, the user must enter either the service name or the service number to be searched for and subsequently changed.
- \*\* The cursor will be moved from field to field in <sup>a</sup> sequential manner. Unless <sup>a</sup> field is to be changed, the "RETURN" key should be depressed. This will keep the existing information in the field.
- \*\* Once the change is completed, the record is rewritten to the Service Information file and program control transfers to the primary menu.

#### DELETING

- \*\* The service name or number is entered and the record is retrieved from the data file.
- \*\* The program erases all fields and rewrites the empty record to the Service Information file. \*\* Program control transfers to the primary menu.

<sup>A</sup> listing of the Service Information fields and <sup>a</sup> brief description of each can be found on the following page.

## SERVICE INFORMATION FIELD DESCRIPTIONS

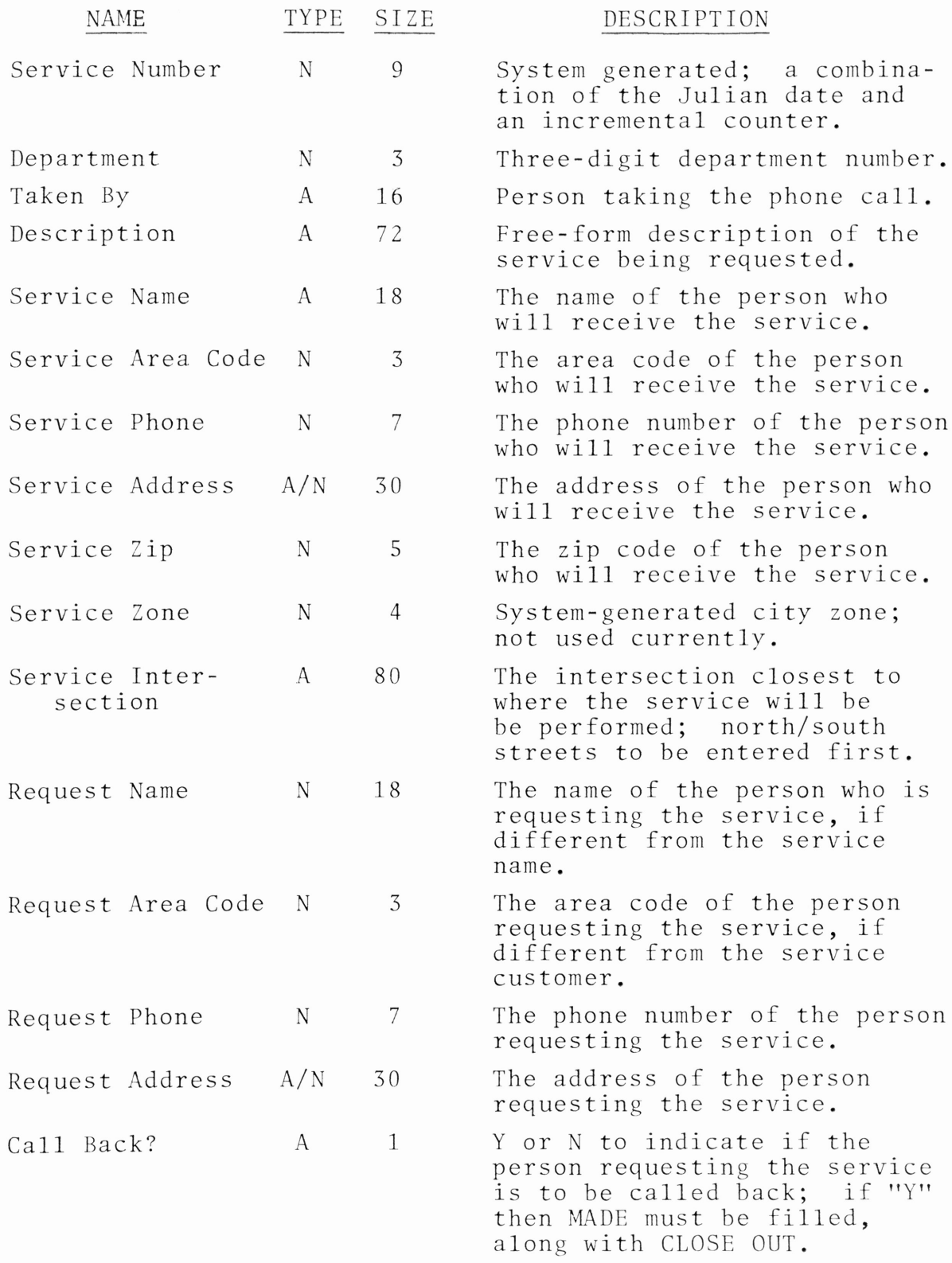

16

### SERVICE INFORMATION FIELD DESCRIPTIONS

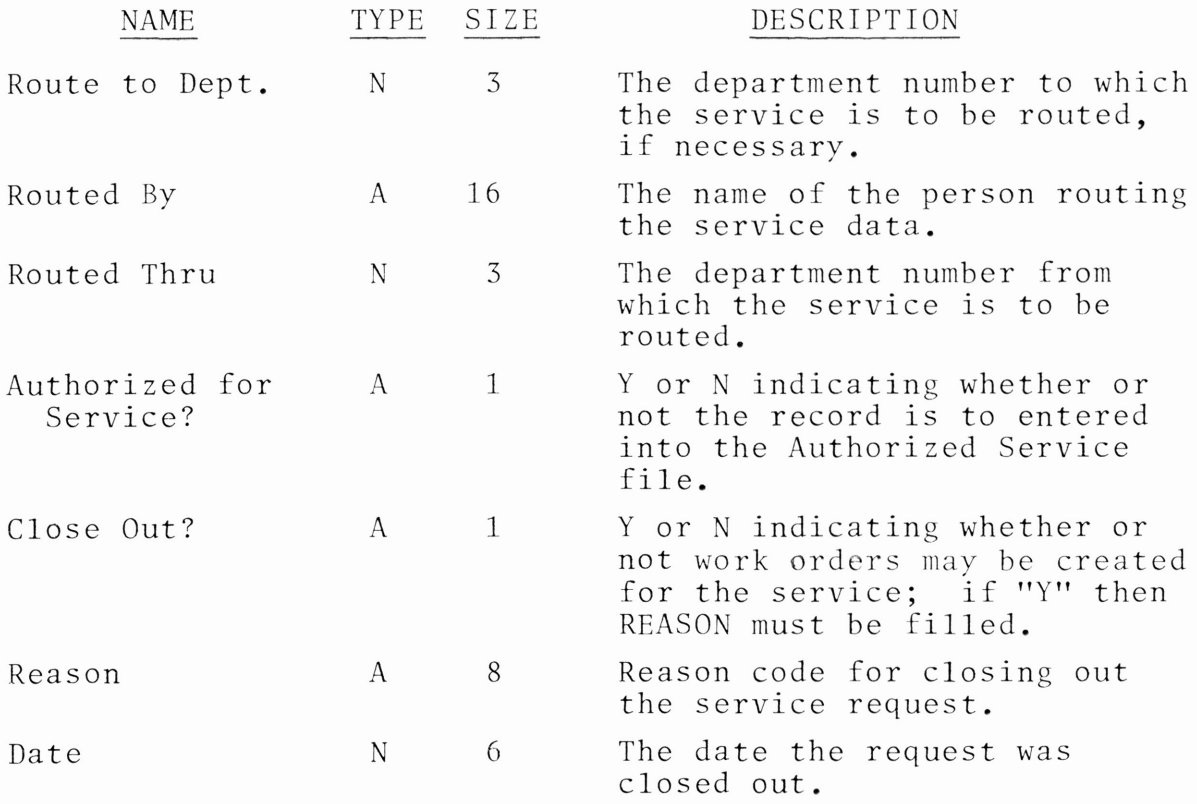

## PROGRAM OPTION #2: AUTHORIZED SERVICE INFORMATION

This portion of the program will retrieve, change, or delete <sup>a</sup> record from the Authorized Service Information file. <sup>A</sup> record is initially entered to both the Authorized Service file and the Work Order file through program option number one, once the service request has been authorized.

The steps for retrieving, changing, or deleting <sup>a</sup> record are identical to those for the Service Request Information screen (program option number one). The field descriptions are also identical and can be found on the preceeding pages.

## PROGRAM OPTION #3: WORK ORDER INFORMATION

This portion of the program will retrieve, change, or delete <sup>a</sup> record from the Work Order Information file. In order to clear this file for more recent records, <sup>a</sup> hardcopy of the file can be made for history records (see Appendix B).

As in program option number two, the steps for retrieving, changing, or deleting <sup>a</sup> record are identical to those for the Service Request Information screen.

<sup>A</sup> listing of the Work Order Information fields and <sup>a</sup> brief description or each can be found on the following pages.

## WORK ORDER INFORMATION FIELD DESCRIPTIONS

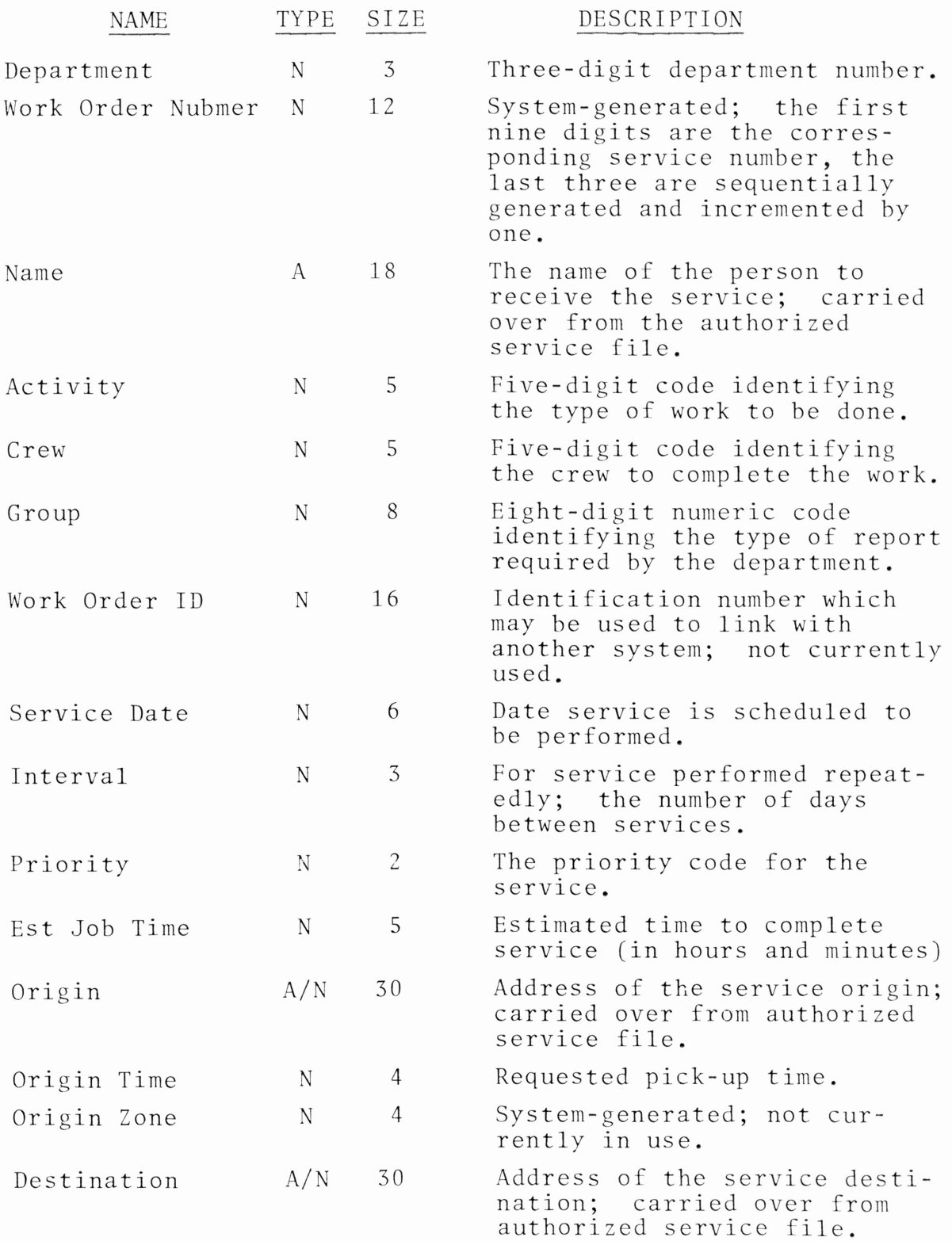

### WORK ORDER INFORMATION FIELD DESCRIPTIONS

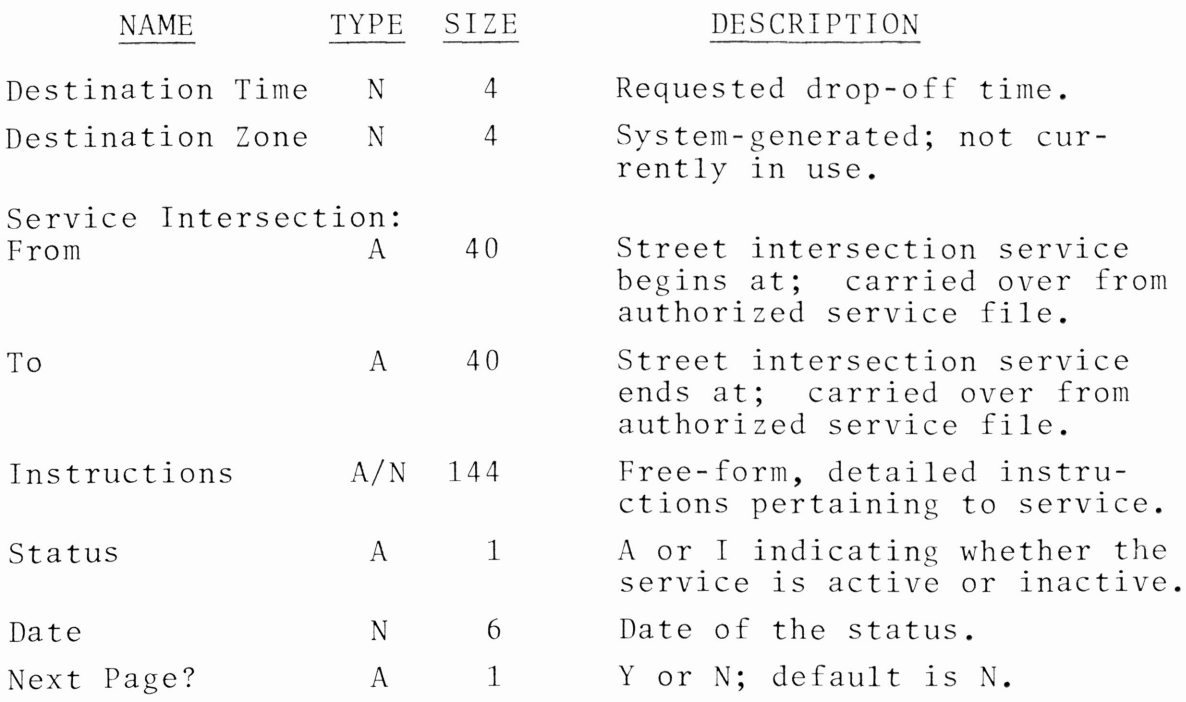

#### CONCLUSION

Research projects which have <sup>a</sup> potential benefit to mankind are particularly rewarding to the researcher. The basic premise of HANDITRAN--providing an efficient and convenient means of transportation to the elderly and handicapped with the aid of <sup>a</sup> computer--gave me the opportunity to achieve this reward. This research, while fulfilling my need for <sup>a</sup> technically challenging project, also allowed me to implement my findings and results in <sup>a</sup> way that could be of service In the development and achievement of <sup>a</sup> humanitarian endeavor.

This research project is in no way <sup>a</sup> complete documentation of HANDITRAN. As <sup>I</sup> mentioned before, the city of Arlington has greatly expanded the capabilities of this, their initial prototype; and will continue to do so. HANDITRAN is, therefore, <sup>a</sup> dynamic system; due not only to the continuing design process, but also to the ever-changing state-of-theart in computer technology. This project has presented <sup>a</sup> great challenge to me which will remain with me for the rest of my life, and <sup>I</sup> am grateful to have had the chance to participate in it.

#### END NOT <sup>E</sup> <sup>S</sup>

 $1$ Elderly and Handicapped Transportation, Chief Executive's Summary, U.S. Department of Transportation, Urban Mass Transportation Administration, Office of the Secretary, <sup>400</sup> 7th Street S.W., Washington, D.C. 20590, Sept. 1979.

 $^{2}$ The Urban Mass Transportation Act of 1964, Planning and Design of Mass Transportation Facilities to Meet Special Needs of the Elderly and the Handicapped, U.S. Department of Transportation, Urban Mass Transportation Administration, <sup>400</sup> 7th Street S.W., Washington, D.C. 20590, as amended Dec. 1978.

 $3$ Elderly and Handicapped Transportation, Chief Executive's Summary, Sept. 1979.

4Ibid.

5Elderly and Handicapped Transportation, Planning Checklist, U.S. Department of Transportation, Urban Mass Transportation Administration, Office of the Secretary, <sup>400</sup> 7th Street S.W., Washington, D.C. 20590, Sept. 1979.

<sup>6</sup> System Specifications for the City of Arlington's City Service System--HANDITRAN," Software Associates, Inc., Apogee System, Inc., Arlington, Texas 76011, Nov. 1983.

#### REF ERE <sup>N</sup> <sup>C</sup> <sup>E</sup> <sup>S</sup>

- Elderly and Handicapped Transportation, Chief Executive's Summary, U.S. Department of Transportation, Urban Mass Transportation Administration, Offic <sup>e</sup> of the Secretary, <sup>400</sup> 7th Street S.W., Washington, D.C. 20590, Sept. 1979.
- Elderly and Handicapped Transportation, Planning Checklist, U.S. Department of Transportation, Urban Hass Transportation Administration, Office of the Secretary, <sup>400</sup> 7th Street S.W., Washington, D.C. 20590, Sept. 1979.
- "System Specifications for the City of Arlington's City Service System--HANDITRAN," Software Associates, Inc., Apogee System, Inc., Arlington, Texas 76011, Nov. 1983.
- The Urban Mass Transportation Act of 1964, Planning and Design of Mass Transportation FacIlitIes to Meet Special Needs of the Elderly and the Handicapped, U.S. Department of Transportation, Urban Mass Transportation Administration, <sup>400</sup> 7th Street S.W., Washington, D.C. 20590, as amended December 1978.

 $A \quad P \quad P \quad E \quad N \quad D \quad I \quad X \qquad A$ 

 $\label{eq:2.1} \mathcal{L}(\mathcal{L}^{\text{max}}_{\mathcal{L}}(\mathcal{L}^{\text{max}}_{\mathcal{L}}),\mathcal{L}^{\text{max}}_{\mathcal{L}}(\mathcal{L}^{\text{max}}_{\mathcal{L}}))$ 

 $\mathcal{L}^{\text{max}}_{\text{max}}$  and  $\mathcal{L}^{\text{max}}_{\text{max}}$ 

At the beginning of each day, HANDITRAN must be initialized. The following steps should be completed:

- 1. Place the DOS (Disk Operating System) disk into disk drive "A".
- 2. Turn the computer on.
- 3. When the following prompt appears, BASIC needs to be loaded: A
- 4. To load BASIC:
	- A <sup>B</sup> (RETURN)

<sup>B</sup> A:BASIC/S:395 (RETURN)

The "/S:395" simply specifies the record length desired for any random files.

5. To load HANDITRAN: LOAD "B:ARLPROJ" (RETURN) RUN (RETURN)

A listing of the computer program is given on the succeeding pages.

D\*\*0 REM----------THIS FROGRAM WILL ALLOW THE USER TO ADD. 5 REM----------RETRIEVE, CHANGE, OR DELETE A RECORD FROM 10 REM----------ANY OF THREE RANDOM FILES. I1 NCOUNT=0:ICOUNT=0 25 PRINT : PRINT : PRINT : PRINT 30 PRINT" 35 PRINT"  $\Phi$ HAMDITRAN  $4p \rightarrow 4$ 40 FRINT" \* COMPUTERIEED TRANSPORTATION FOR THE HANDICAPPED \*"  $\psi$   $\approx$ 45 PRINT"  $\star$   $\alpha$ 50 PRINT" 信材 55 PRINT"  $\star$  $\sim 10^{11}$  km s  $^{-1}$ CYMTHIA L. CARPENTER  $\Delta t$  . It is 60 PRINT"  $\sim 10$ INDUSTRIAL ENGINEERING 火 TEXAS ASM UNIVERSITY 65 PRINT" **R** 11 70 PRINT"  $\mathcal{A}_{\mathbf{f}}$  . ( ) 75 PRINT"  $\mathbf{u}$ SUBMITTED TO  $\mathcal{U}^{-1}$ 30 FRINT"  $\mathbf{y} \rightarrow 0$ DR. JOSEPH W. FOSTER 85 PRINT"  $\Phi$  at 70 PRINT"  $\omega \rightarrow 0$  $\mathbf{w}$ SPRING 1984 95 PRINT". SPRINT : PRINT : PRINT : PRINT 100 GOSUB 2000 105 CLS 120 REM----------THIS SCREEN INITIALIZES THE FIRST FIVE DIGITS 125 REM----------OF THE SERVICE ORDER NUMBER. IT ALEO SETS THE 130 REM----------COUNTER FOR THE SERVICE REQUESTS OF ONE DAY. 150 PRINT PRINT PRINT PRINT PRINT 155 PRINT" CITY SERVICE SYSTEM" 160 PRINTS ARLINGTON, TEXAS": PRINT: PRINT: PRINT 165 PRINT" TO INITIALIZE THIS DAYS' WORK, PLEASE ENTER" 170 PRINT" THE JULIAN DATE. ":JD#=" ":PRINT 172 PRINT" THE TELEVISION OF THE TELEVISION OF 175 LOCATE 14, 35, 1, 0, 31. INPUT WE "; JD\$ 180 IF LEN(JD\$) () 5 THEN GOTO 175 185 FRINT PRINT : PRINT : NCOUNT%=0 190 GOSUB 9000 195 CLB 215 REM----------THIS IS THE PRIMARY MENU PROGRAM. THE FILES ASSOCIATED WITH 220 REM-----------EACH OF THE SCREENS ARE: 225 REM-----------1. SERVICE REQUREST INFO--- (SERVICE MASTER FILE (SMF) 2. AUTHORIZED EERVICE INFO---> AUTH. SERVICE FILE (ASF) 230 REM----------135 REM-----------3. WORK ORDER INFO--- WORK ORDER FILE (WOF) 150 PRINT PRINT PRINT

DEE PRINT" CITY SERVICE SYSTEM" . FRINT 160 PRIMT" \*\*\*\*\*\*\*\*\*\* 165 PRINT" 270 PRINT"  $*$  HANDITRAN  $\star$  "  $\label{eq:R1} \mathcal{R} = \mathcal{R} \times \mathcal{R}$ 175 FRINT" 280 PRINT" **KRRRRRRRMIDRIMT** FRIMARY MENU" . PRINT : FRINT 285 PRINT" 290 PRINT" 1. SERVICE REQUREST INFORMATION" AUTHORIZED SERVICE INFORMATION" 295 PRINT"  $2^{+}$ 300 PRINT" [ 3. VORK CRDER INFORMATION": PRINT: PRINT 305 PRINT" ENTER EELECTION. " SIG LOCATE 20, 49, , 0, 31: INFUT PM% 315 IF PM% (1 OR PM%) 3 THEN GOTO 310 320 CLS: PRINT"INSERT THE DATA FILES INTO DISK DRIVE 'A'": GOSUE 9000 325 ON PM% GOTO 1000, 2000, 3000 1000 REM----------THIS PART OF THE SERVICE REQUEST PROGRAM GIVES THE USER 1001 REM THE CHOICE OF ADDING, RETRIEVING, CHANGING, OR DELETING 1002 REM A RECORD; OR TERMINATING AND RETURNING TO THE PRIMARY 1003 REM MENU. 1010 CLS: PRINT: PRINT: PRINT: PRINT 1012 PRINT"INSERT DISK #2 INTO DRIVE 'A' IF IT IS NOT ALREADY THERE." 1014 GOSUB 9000 1015 OPEN"R", #1, "A: SMF001, DAT", 385 1020 FIELD#1, 9 AS A2\$, 3 AS E2\$, 16 AS C2\$, 72 AS D2\$, 18 AS E2\$, 7 AS F2\$, 16 AS G , 5 AS H21\$, 20 AS H22\$, 5 AS H23\$, 5 AS I2\$, 4 AS J2\$, 20 AS K21\$, 20 AS K22\$, 20 AS L21\$, 20 AS L22 1035 PRINT: PRINT: PRINT, PRINT: PRINT 1040 PRINT" \* SERVICE REQUEST INFORMATION \*" 1045 PRINT"  $\mathbb{R}$  and  $\mathbb{R}$  in the MENU of  $\mathbb{R}^n$ 1050 PRINT"  $\mathcal{L} \times \mathcal{L} \times \mathcal{$ 1035 PRINT" 1. ADD A RECORD" 1060 PRINT" 2. RETRIEVE A RECORD" 1065 PRINT" CHANGE A RECORD" 1070 PRINT"  $3.7$ 1075 FRINT" 4. DELETE A RECORD" 5. TERMINATE". PRINT: PRINT 1080 PRINT" PLEASE SELECT ONE OF THE ABOVE OFTIONS: " 1085 PRINT" 1090 PRINT : PRINT : PRINT : PRINT : PRINT 1095 LOCATE 18, 62: INFUT A1% 1100 IF A1% (1 OR A1%) 5 THEN GOTO 1095 ELSE GOTO 1190 HANDITRAN" 1123 PRINT PRINT" 1130 PRINT" SERVICE REQUEST INFORMATION": FRINT

1135 PRINT" SERVICE NO: CEPT: TAKEN BY: 1138 PRINT" DESCRIPTION: " 1140 PRINT" 1142 PRINT" SERVICE:" AREA CODE: PHONE: ti48 PRINT" NAME: 1148 PRINT" ADDRESS: \_\_\_\_\_\_\_ ZONE  $\sim$  1.4  $\sim$ 1150 PRINT" SERVICE INTERSECTION: " 1152 PRINT" FROM: 1156 PRINT" TO: AND 1160 PRINT" REQUESTED BY:" 1164 PRINT" NAME: AREA CODE : PHONE: 1168 PRINT" ADDRESS: 1158 PRINT" CALL BACK? MADE: \_\_\_ \_\_ CALLER: \_\_\_\_  $\sim$  10 1176 PRINT" ROUTE TO DEFT: \_\_\_\_\_ ROUTED BY: \_\_\_\_\_ ROUTED THRU: 1180 PRINT" AUTHORIZED FOR SERVICE? \_ CLOSE OUT? \_ REASON: \_\_\_\_\_\_\_\_\_\_ DATE  $\overline{a}$ 1182 PRINT" MESSAGE:" 1134 PRINT" " : PRINT : PRINT 1185 RETURN 1190 ON A1% GOTO 1200, 1300, 1400, 1500, 1195 1195 CLOSE : END 1200 NCOUNT=NCOUNT + 1  $1205$  C=LOF(1)+1 1206 NCOUNT := STR : (NCOUNT) 1207 IF LEN(NCOUNT\$)=1 THEN SNP2\$="000"+NCOUNT\$ ELBE IF LEN(NCOUNT\$)=2 THEN SN \$="00"+NCOUNT\$ ELSE IF LEN(NCOUNT\$)=3 THEN SNP2\$="0"-NCOUNT\$ ELSE SNP2\$=NCOUNT  $1208$  SN\$=JD\$+3NP2\$ 1209 CLB: GOSUB 1123 1210 GOSUE 5000: GOSUE 5005: GOSUE 5010: GOSUE 5015: GOSUE 5020 1215 GOSUB 5025: GOSUB 5030: GOSUB 5035: GOSUB 5040: GOSUB 5045 1220 GOSUB 5050: GOSUB 5055: GOSUB 5060: GOSUB 5065: GOSUB 5070 1225 GOSUE 5075:GOSUB 5080:GOSUB 5085:GOSUB 5090:GOSUB 5095 1230 GOSUE 5100:GOSUE 5105:GOSUE 5110:GOSUE 5115:GOSUE 5120 1235 GOSUB 5125: GOSUE 5130: GOSUE 5135: GOSUE 5140: GOSUE 5145 1240 GOSUB S150: GOSUB 3155: GOSUB 5160: GOSUB 5165: GOSUB 5170 1241 GCSUB 1245 1243 IF AFS18="Y" THEN GOTO 6600 1244 GOTO 1290

1245 LSET A2\$=SN\$;LSET B2\$=DP1\$;LSET C2\$=NM1\$;LSET D2\$=DE31\$ 1250 LSET E2\$=SVN1\$:LSET F2\$=FN1\$:LSET G2\$=ID1\$.LSET H21\$=SA11\$ 1255 LSET H22\$=SA12\$:LSET H23\$=SA13\$:LSET I2\$=ZP1\$:LSET J2\$=ZN1\$ 1260 LSET K21\$=FM11\$:LSET K22\$=FM12\$:LSET L21\$=TO11\$:LSET L22\$=TO13\$ 1265 LSET M2\$=RQN1\$:LSET N2\$=AC1\$:LSET 02\$=RQF1\$:LSET P21\$=RA11\$ 1270 LSET P22\$=RA12\$:LSET P23\$=RA13\$:LSET Q2\$=CB1\$:LSET R21\$=CM11\$ 1275 LSET R229=CM129:LSET R239=CM139:LSET S29=CLR19:LSET T29=RTD19 1280 LEET U2\$=RB1\$:LSET V2\$=RT1\$:LSET W2\$=AFS1\$:LSET M2\$=CO1\$ 1285 LSET Y2\$=REA1\$:LSET Z21\$=CD11\$:LSET Z22\$=CD12\$.LSET C23\$=CD13\$ 1236 RETURN 1290 PUT#1, C 1295 GOTO 1035 1300 REM-----------RETRIEVING A RECORD 1305 CLS: PRINT: PRINT: PRINT 1310 PRINT"TO RETRIEVE A RECORD YOU NEED TO KNOW EITHER" 1312 PRINT"THE SERVICE ORDER NUMBER OR THE SERVICE NAME": PRINT 1315 PRINT"PLEASE CHOOSE EITHER: (1) SERVICE ORDER NUMBER" 1316 PRINT" OR<sup>"</sup> 1317 PRINT" (2) SERVICE NAME" : PRINT 1318 PRINT"ENTER SELECTION: " 1320 LOCATE 11, 18: INPUT BR%: IF BR% <1 OR BR% >2 THEN GOTO 1320 1322 ON BR% GOTO 5200,5300 1400 CLS: PRINT: PRINT: PRINT: PRINT 1405 PRINT"TO CHANGE A RECORD ENTER EITHER: (1) SERVICE ORDER NUMBER" 1406 PRINT" OR" 1407 PRINT" (2) SERVICE NAME": PRINT 1408 PRINT"ENTER SELECTION: " 1410 LOCATE 9,18: INPUT BR1%: IF BR1%<1 OR BR1%>2 THEN GOTO 1410 1415 ON BR1% GOTO 5600,5800 1500 CLS : PRINT : PRINT : PRINT : PRINT 1505 PRINT"TO DELETE A RECORD ENTER EITHER: (1) SERVICE ORDER NUMBER  $OR^{\alpha}$ 1506 PRINT" (2) SERVICE NAME" : FRINT 1507 PRINT" 1508 PRINT"ENTER SELECTION: " 1510 LOCATE 9,18: INPUT BR2%: IF BR2% (1 OR SR2%) 2 THEN GOTO 1519 1515 ON BR2% GOTO 6000,6200 1600 REM----------RETRIEVING A RECORD 1605 CLS: PRINT: PRINT: PRINT 1610 PRINT"TO RETRIEVE A RECORD YOU NEED TO KNOW EITHER" 1615 PRINT"THE SERVICE ORDER NUMBER OR THE SERVICE NAME . " . PRINT 1620 PRINT"PLEASE CHOOSE EITHER: (1) SERVICE CRDER NUMBER" OR<sup>"</sup> 1625 PRINT"

1630 PRINT" (2) SERVICE NAME " : PRINT 1635 PRINT"ENTER SELECTION: " 1640 LOCATE 11, 18: INPUT" "; BR4%; IF BR4%(1 OR BR4%)2 THEN GOTO 1640 1645 ON BR4% GOTO 4000, 4100 1700 CLS. PRINT: PRINT: PRINT: PRINT 1705 PRINT"TO CHANGE A RECORD ENTER EITHER: (1) SERVICE ORDER NUMBER" 1710 PRINT"  $OR$ " 1715 PRINT" (2) SERVICE NUMBER.": PRINT 1720 PRINT"ENTER SELECTION: " 1725 LOCATE 9,18: INPUT" "; BC%: IF BC%<1 OR BC%>2 THEN GOTO 1725 1730 ON BC% GOTO 4200, 4325 1800 CLS : PRINT : PRINT : PRINT : PRINT 1805 PRINT"TO DELETE A RECORD ENTER EITHER: (1) SERVICE ORDER NUMBER" 1810 PRINT"  $OR$ " 1815 PRINT" (2) SERVICE NAME. ": PRINT 1820 PRINT"ENTER SELECTION: " 1825 LOCATE 9,18: INPUT" "; BC1%: IF BC1% <1 OR BC1% >2 THEN GOTO 1825 1830 ON BC1% GOTO 4400, 4500 2000 REM-----------THIS PART OF THE PROGRAM GIVES THE USER THE CHOICE OF 2001 REM RETRIEVING, CHANGING, OR DELETING A RECORD IN THE 2002 REM AUTHORIZED SERVICE INFORMATION FILE. IT ALSO RETURNS 2003 REM TO THE PRIMARY MENU WHEN FINISHED. 2010 CLS: PRINT: PRINT: PRINT: PRINT: PRINT 2011 PRINT"INSERT DISK #2 INTO DRIVE 'A' IF IT IS NOT ALREADY THERE" 2012 GOSUB 9000 2020 OPEN"R", #2, "A: ASFILE . DAT", 385 1025 FIELD#2, 9 AS A3\$, 3 AS E3\$, 16 AS C3\$, 72 AS D3\$, 18 AS E3\$, 7 AS F3\$, 16 AS G3 5 AS H31\$, 20 AS H32\$, 5 AS H33\$, 5 AS I3\$, 4 AS J3\$, 20 AS K31\$, 20 AS K31\$, 20 AS I \$, 20 AS L32\$, 18 AS M3\$, 3 AS N3\$, 7 AS O3\$, 5 AS F31\$, 20 AS ; 32\$, 5 AS F33\$, 1 AS C , 2 AS R31\$ 2035 CLS: PRINT: PRINT: PRINT: PRINT: PRINT 2040 PRINT" \*\*\*\*\*\*\*\*\*\*\*\*\*\*\*\*\*\*\*\*\*\*\*\*\*\*\*\*\*\*\*\*\* \* AUTHORIZED SERVICE INFORMATION \*" 2045 PRINT" 2050 PRINT"  $R$  (1) MENU 2055 FRINT" 2065 PRINT"  $\mathbb{Z}$  . RETRIEVE A RECORD" 2070 PRINT" CHANGE A RECORD" Ω. 2075 PRINT"  $3<sup>1</sup>$ DELETE A RECORD" TERMINATE": FRINT. FRINT 2080 PRINT" 4. PLEASE SELECT ONE OF THE ABOVE OPTIONS: " 2085 PRINT" 1090 FRINT: FRINT: PRINT: PRINT: PRINT 2095 LOCATE 18, 60: INPUT" "; A2%

2100 IF A2%(1 OR A2%) 2 THEN GOTO 2095 2105 ON A2% GOTO 1300, 1700, 1800, 2110 2110 CLOSE : END 4000 CLS: FRINT: PRINT: PRINT: PRINT 4005 INPUT"SERVICE ORDER NUMBER: "; SN:  $4010$   $C=0$  :  $FL=0$  $4015 C = = +1$ 4020 IF CYLOF(2) THEN GOTO 4040 4025 GET#2, C 4030 IF A3\$=SN\$ THEN GOTO 4050 4035 GOTO 4015 4040 PRINT SN\$; " NOT FOUND" 4045 FL=1: GOTO 4055 4050 GOSUE 6800: GOSUE 4800 4055 GOSUE 9000 4060 GOTO 2035 4100 CLS: PRINT: PRINT: PRINT: PRINT 4105 INPUT"SERVICE NAME: ": SVN1\$  $4110 \text{ G}=0:FL=0$  $4115 C = -1$ 4120 IF C)LOF(2) THEN GOTO 4140 4125 GET#2, C 4130 IF E3\$=SVN1\$ THEN GOTO 4150 4135 GOTO 4115 4140 PRINT SVN1\$; " NOT FOUND" 4145 FL=1:GOTO 4155 4150 GOSUB 6800: GOSUB 4800 4155 GOSUB 9000 4160 GOTO 2035 4200 CLS: PRINT: PRINT: PRINT: PRINT 4205 INPUT"SERVICE ORDER NUMBER: ") SM\$  $4210 C = 0$  :  $FL = 0$  $4215 C = = +1$ 4220 IF C>LOF(2) THEN GOTO 4240 4225 GET#2, C 4230 IF A3\$=SN\$ THEN GOTO 4245 4235 GOTO 4215 4240 PRINT SN\$; " NOT FOUND": FL=1: GOTO 4250 4245 GOSUB 6800: GOSUB 4800: GOTO 4260 4250 GOSUB 9000 4255 GOTO 2035 4260 LOCATE 23, 3: PRINT"ENTER NEW INFORMATION IN THE DESIRED FIZID'S 4265 GOBUB 5000: GOBUB 5005. GOBUB 5010. GOBUB 5015: GOBUB 5020 4270 GOSUB 5025: GOSUB 5030: GOSUB 5035. GOSUB 5040: GOSUB 5045 4275 GOSUB 5050: GOSUB 5055: GOSUB 5060. GOSUB 5065: GOSUB 5070 4280 GOSUB 5075: GOSUB 5080: GOSUB 5085: GOSUB 5090: GOSUB 5095 4285 GOSUE 5100: GOSUE 5105: GOSUE 5110: GOSUE 5115: GOSUE 5120 4290 GOSUB 5125: GOSUB 5130: GOSUB 5135: GOSUB 5140: GOSUB 5145 4295 GOSUB 5150: GOSUB 5155: GOSUB 5160: GOSUB 5165: GOSUB 5170 4300 GOSUB 1245 4305 PUT#2, C 4310 GOTO 4250 4325 CLS: PRINT. PRINT: PRINT: PRINT 4330 INPUT"SERVICE NAME: "; SVN1\$  $4335 C = 0$ :  $FL = 0$  $4340 C = +1$ 4345 IF C>LOF(2) THEN GOTO 4365 4350 GET#2.C 4355 IF E3\$=SVN1\$ THEN GOTO 4375 4360 GOTO 4340 4365 PRINT SVN1\$; " NOT FOUND": FL=1 4370 GOTO 4380 4375 GOSUB 6800: GOSUB 4800 4380 GOSUB 9000 4385 GOTO 2035 4400 CLS: PRINT: PRINT: PRINT: PRINT 4405 INPUT"SERVICE ORDER NUMBER: "; SN\$  $4410 C = 0$ :  $FL = 0$  $4415 C = \frac{1}{2}$ 4420 IF C)LOF(2) THEN GOTO 4440 4425 GET#2.C 4430 IF AS\$=SN\$ THEN GOTO 4445 4435 GOTO 4415 4440 PRINT SN\$; " NOT FOUND" 4445 GOTO 4455 4450 GOSUB 6550: GOTO 4465 4455 GOSUB 9000 4460 GOTO 2035 4465 GOSUB 6700 4470 PUT#2.C 4475 GOTO 4455 4500 CLS: PRINT: PRINT: PRINT: PRINT 4505 INPUT"SERVICE NAME: "; SVN1\$  $4510 \quad C = 0 : F L = 0$ 

 $4515 \text{ C} = \text{C} + 1$ 4520 IF C)LOF(2) THEN 4540 4525 GET#2, C 4530 IF ES\$=SVN1\$ THEN GOTO 4550 4535 GOTO 4515 4540 PRINT SVN1\$; " NOT FOUND" : FL=1 4545 GOTO 4555 4550 GOSUE 6550: GOTO 4565 4555 GOSUB 9000 4560 GOTO 2035 4565 GOSUB 6700 4570 PUT#2, C 4575 GOTO 4555 5000 LOCATE 5, 14: PRINT SN\$ 5001 RETURN 5005 LOCATE 5,32:LINE INPUT DF1\$:IF LEN(DP1\$))3 THEN GOTO 5005 5006 RETURN SO10 LOCATE 5,48:LINE INPUT NM1\$:IF LEN(NM1\$))16 THEN GOTO 5010 5011 RETURN SO15 LOCATE 7, STLINE INPUT DES19TIF LEN(DES19)) 72 THEN SO15 5016 RETURN SO20 LOCATE 9,13:LINE INPUT SVN1\$. IF LEN(SVN1\$))18 THEN 5020 5021 RETURN S025 LOCATE 9,45:LINE INPUT ID1\$:IF LEN(ID1\$))0 THEN 5025 5026 RETURN 5030 LOCATE 9,58:LINE INPUT PN1\$:IF LEN(FN1\$))7 THEN 5030 5031 RETURN 5035 LOCATE 10,16:LINE INPUT SA11::IF LEN(SA11:)) 5 THEN 5035 5036 RETURN 5040 LOCATE 10, 22: LINE INPUT SA12\$: IF LEN(SA12\$)) 20 THEN 5040 5041 RETURN 5045 LOCATE 10,43:LINE INPUT SA13\$:IF LEN(SA13\$))5 THEN 5045 5046 RETURN SOSO LOCATE 10, S6:LINE INFUT ZP1\$:IF LEN(ZP1\$)) 3 THEN SOSO 5051 RETURN 5055 LOCATE 12, 13: LINE INPUT FM11\$: IF LEN(FM11\$)) 20 THEN 5055 5056 RETURN 5060 LOCATE 12,38:LINE INPUT FM12\$:IF LEN(FM12\$))20 THEN 5050 5061 RETURN SO6S LOCATE 13, 13: LINE INFUT TO11\$: IF LEN(TO11\$) 120 THEN 5365 5066 RETURN 5070 LOCATE 13,38:LINE INPUT TO12::IF LEN(TO120))20 THEN SCTO

5071 RETURN S075 LOCATE 15, 13: LINE INPUT ROM19: IF LEN(ROM1#)) 18 THEN 5075 5076 RETURN 5080 LOCATE 15,45:LINE INPUT AC19:IF LEN(AC19))3 THEN 5080 5081 RETURN SO85 LOCATE 15, 58: LINE INFUT ROP19: IF LEN(ROP19) ) 7 THEN 5035 5086 RETURN 5090 LOCATE 16,16:LINE INPUT RA119:IF LEN(RA119))5 THEN 5090 5091 RETURN 5095 LOCATE 16,22:LINE INFUT RA12\$:IF LEN(RA12\$))20 THEN 5095 5096 RETURN 5100 LOCATE 16, 43: LINE INPUT RA13\$: IF LEN(RA13\$) > 5 THEN 5100 5101 RETURN 5105 LOCATE 17, 13: LINE INPUT CE19: IF LEN(CB19)) ) THEN 5105 5106 RETURN S110 LOCATE 17, 23: LINE INPUT CM11\$: IF CM11\$>"12" THEN 5110 5111 RETURN S115 LOCATE 17.26:LINE INPUT CM12\$:IF CM12\$>"31" THEN 5115 5116 RETURN 5120 LOCATE 17, 29: LINE INPUT CM13\$: IF CM13\$) "99" THEN 5120 5121 RETURN 5125 LOCATE 17,42:LINE INPUT CLR19:IF LEN(CLR19))16 THEN 5125 5126 RETURN S130 LOCATE 18, 17: LINE INPUT RTD1\$: IF LEN(RTD1\$))3 THEN 5130 5131 RETURN 5135 LOCATE 18, 34: LINE INPUT RE19: IF LEN(RE19))16 THEN 5135 5136 RETURN 5140 LOCATE 18,66:LINE INPUT RT1#:IF LEN(RT1#))3 THEN 5140 5141 RETURN S145 LOCATE 19, 26: LINE INPUT AFS1\$: IF LEN(AFS1\$)) 1 THEN 5145 5146 IF AFS1\$="Y" THEN GOTO 5147 ELSE IF AFS1\$="N" THEN GOTO 5143 5147 LOCATE 21, 4: PRINT"THIS RECORD WILL BE ENTERED INTO THE AUTHORICEI ILE": GOTO 6600 **Si48 RETURN** 5150 LOCATE 19, 41: LINE INPUT CO19: IF LEN(CO19))1 THEN 5150 5151 RETURN 5155 LOCATE 19,53:LINE INFUT REA1\$:IF LEN(REA1\$))3 THEN 5155 5156 RETURN S160 LOCATE 19,70:LINE INPUT CD11\$:IF CD11\$>"12" THEN 5160 5161 RETURN 5165 LOCATE 19,73:LINE INPUT CD12\$:IF CD12\$>"31" THEN 5165 5166 RETURN

SIZO LOGATE 19,76:LINE INFUT CD13\$:IF CD13\$)"99" THEN 5170 S171 RETURN 5200 CLS: PRINT: FRINT: PRINT: PRINT S201 INPUT"SERVICE ORDER NUMBER? "; SN\$  $5202 \quad C = 0 : FL = 0$  $5205 C = = +1$ 5210 IF C>LOF(1) THEN GOTO 5230 5215 GET#1.C 5220 IF A2\$=SN\$ THEN GOTO 5235 5225 GOTO 5205 5230 PRINT SN\$; " NOT FOUND" : FL=1: GOTO 5245 5235 GOSUB 5400 5245 GOSUE 9000 5250 GOTO 1035 5300 CLS : PRINT : PRINT : PRINT : PRINT 5301 INPUT"SERVICE NAME? ": SVN16  $5302 \text{ } G = 0 : F L = 0$  $5305 C = C + 1$ 5310 IF C>LOF(1) THEN GOTO 5330 5315 GET#1, C 5320 IF E29=SVN19 THEN GOTO 5335 5325 GOTO 5305 5330 PRINT SVN1\$; " NOT FOUND": FL=1: GOTO 5340 5335 GOSUB 5400 5340 GOSUB 9000 5345 GOTO 1035 5400 CLS: GOSUB 1120 5405 LOCATE 5, 14: PRINT A2\$: LOCATE 5, 32: PRINT B2\$ 5410 LOCATE 5, 48: PRINT C2\$: LOCATE 7, 5: PRINT D2: 5415 LOCATE 9, 13: PRINT E2\$ . LOCATE 9, 41. PRINT F2\$ 5420 LOCATE 9, 55: PRINT G2\$: LOCATE 10, 18: PRINT H213 5425 LOCATE 10, 22: PRINT H22\$ : LOCATE 10, 43: PRINT H20\$ 5430 LOCATE 10,56: PRINT I24: LOCATE 12, 13: FRINT K21: 5435 LOCATE 12, 38: PRINT K22\$: LOCATE 13, 13: PRINT L21\$ 5440 LOCATE 13, 38: FRINT L22\$: LOCATE 15, 13: FRINT MO: S445 LOCATE 15, 45: PRINT N2\$: LOCATE 15, 58: PRINT C2: 5450 LOCATE 16, 16: PRINT P219: LOCATE 16, 22: PRINT P229 5455 LOCATE 16, 43: PRINT P23\$: LOCATE 17, 13: PRINT G2: 3460 LOCATE 17, 23: PRINT R21: : LOCATÉ 17, 26: FRINT R22: 5465 LOCATE 17, 29: PRINT R23\$: LOCATE 17, 42: PRINT E2\$ 5470 LOCATE 13, 17: PRINT T2\$: LOCATE 13, 34: PRINT U2\$ 5475 LOCATE 13, 66. PRINT V2\$: LOCATE 17, 26. FRINT W2\$

5480 LOCATE 19, 41 PRINT K2: LOCATE 19, 53 PRINT Y2: 5485 LOGATE 19,70: PRINT Z21:: LOGATE 19,73: PRINT Z224 5490 LOCATE 19,76: PRINT Z23\$ 5495 RETURN 5600 CLS: FRINT. FRINT: FRINT: FRINT 5602 INPUT"SERVICE ORDER NUMBER: ";EN\$  $5604$   $C=0$ :  $FL=0$  $5608$   $C=C+1$ S610 IF C)LOF(1) THEN GOTO 5630 5615 GET#1,C 5620 IF A2\$=SN\$ THEN GOTO 5635 5625 GOTO 5608 5630 PRINT SN\$; " NOT FOUND": FL=1: GOTO 5640 5635 GOSUB 5400: GOTO 5660 5640 GOSUB 9000 5645 GOTO 1035 5660 LOCATE 23, 3: FRINT" ENTER NEW INFORMATION IN THE DESIRED FIELD(S) 5665 GOSUB 5000:GOSUB 5005:GOSUB 5010:GOSUB 5015:GOSUB 5020 5670 GOSUE 5025: GOSUE 5030: GOSUE 5035: GOSUE 5040: GOSUE 5045 5675 GOSUE 5050: GOSUE 5055: GOSUE 5060: GOSUE 5065: GOSUE 5070 3680 GOSUE 5075: GOSUE 5080: GOSUE 5085. GOSUE 5090. GOSUE 5095 5685 GOSUB 5100:GOSUB 5105:GOSUB 5110:GOSUB 5115:GOSUB 5110 5690 GOSUB 5125: GOSUB 5130: GOSUE 5135: GOSUE 5140: GOSUE 5145 5695 GOSUB 5150: GOSUB 5155: GOSUB 5160: GOSUB 5165: GOSUB 5170 5700 GOSUB 1245 5705 GOTO 1290 5800 CLS: PRINT: PRINT: PRINT. PRINT 5805 INPUT"SERVICE NAME: "; SVN1\$  $5810 C = 0$ :  $FL = 0$  $5815 C = L + 1$ 5820 IF C)LOF(1) THEN GOTO 5840 5825 GET#1, C 5830 IF E2\$=SVN1\$ THEN GOTO 5845 5835 GOTO 5815 S840 PRINT SVN1\$; " NOT FOUND": FL=1: GOTO 5850 5845 GOSUB 5400: GOTO 5660 5850 GOSUB 9000 5855 GOTO 1035 6000 CLE. PRINT: PRINT: PRINT. PRINT 6005 INPUT"SERVICE ORDER NUMBER: "; SN\$  $6010 \text{ } C = 0 : F L = 0$  $6015 C = \frac{1}{2}$ 

6020 IF C)LOF(1) THEN GOTO 6040 6025 GET#1, C 6030 IF A2\$=SN\$ THEN GOTO 6045 6035 GOTO 6015 6040 PRINT SN#; " NOT FOUND": FL=1: GOTO 6050 6045 GOSUB 6500: GOTO 6070 6050 GOSUE 9000 6055 GOTO 1035 6070 GOSUB 1245 6075 PUT#1, C 6080 GOTO 1035 6200 CLS: PRINT: PRINT: PRINT: PRINT 6205 INPUT"SERVICE NAME: "; SVN16  $6210$   $C=0$  :  $FL=0$  $6215 C = = +1$ 6220 IF C)LOF(1) THEN GOTO 6240 6225 GET#1, C 4230 IF E2\$=SVN1\$ THEN GOTO 4245 6235 GOTO 6215 6240 PRINT SVN1\$; " NOT FOUND": FL=1: GOTO 6250 6245 GOSUB 6500: GOTO 6070 6250 GOSUB 9000 6255 GOTO 1035 6500 SN\$=" ":DP1\$=" ":NM1\$=" ":DES1\$=" ":SVN1\$=" ":PN1\$=" ":ID1\$=" " 6505 SA11\$=" ": SA12\$=" ": SA13\$=" ": ZP1\$=" ": ZN1\$=" ": FM11\$=" ": FM12\$=" " 6510 TO11\$=" ":TO12\$=" ":RQN1\$=" ":AC1\$=" ":RQP1\$=" ":RA11\$=" ":RA12\$=" " 6515 RA13\$=" ": CB1\$=" ": CM11\$=" ": CM12\$=" ": CM13\$=" ": CLR1\$=" " 6520 RTD1\$=" ":RB1\$=" ":RT1\$=" ":AFS1\$=" ":CO1\$=" ":REA1\$=" " 6525 CD11\$=" ":CD12\$=" ":CD13\$=" " 6527 RETURN 6550 SN\$=" ":DP1\$=" ":NM2\$=" ":DES2\$=" ":SVN1\$=" " 6555 PN2\$ = " ": ID2\$ = " ": SA21\$ = " ": SA22\$ = " ": SA23\$ = " " 6560 ZP2\$=" ": ZN2\$=" ": FM11\$=" ": FM12\$=" ": TO11\$=" " 6565 TO12\$=" ":RQN2\$=" ":AC2\$=" ":RQP2\$=" ":RA21\$=" " 6570 RA22\$=" ":RA23\$=" ":CB2\$=" ":CM21\$=" ":CM22\$=" " 6575 CM236=" ": CLR26=" ": RTD26=" ": RB26=" ": RT26=" " 6580 AFS2\$=" ": CO2\$=" ": REA2\$=" ": CD21\$=" ": CD22\$=" " 6585 CD23\$=" " 6590 RETURN 6600 OPEN"R", #2, "A: ASFILE . DAT", 385 6605 FIELD#2, 9 AS A3\$, 3 AS B3\$, 16 AS C3\$, 72 AS D3\$, 18 AS E3\$, 7 AS F3\$, 16 AS 5 AS H31\$, 20 AS H32\$, 5 AS H33\$, 5 AS I3\$, 4 AS J3\$, 20 AS K31\$, 20 AS K32\$, 20 AS \$, 20 AS L32\$, 18 AS M3\$, 3 AS N3\$, 7 AS 03\$, 5 AS P31\$, 20 AS P32\$, 5 AS P33\$, 1 AS , 2 AS R31\$, 2 AS R32

 $6610$   $C = LOF(2) + 1$ 6615 LSET A3\$=SN\$:LSET B3\$=DP1\$:LSET C3\$=NM1\$:LSET D3\$=DES1\$ 6620 LSET E3\$=SVN1\$:LSET F3\$=PN1\$:LSET G3\$=ID1\$.LSET H31\$=SA11\$ 6625 LSET H32\$=SA12\$:LSET H33\$=SA13\$:LSET I3\$=ZP1\$:LSET J3\$=ZN1\$ 6630 LSET K31\$=FM11\$ LSET K32\$=FM12\$ LSET L31\$=TO11\$ : LSET L32\$=TO12 6635 LSET M3\$=RQN1\$:LSET N3\$=AC1\$:LSET O3\$=RQP1\$:LSET P31\$=RA11\$ 6640 LSET P32\$=RA12\$:LSET P33\$=RA13\$:LSET Q3\$=CB1\$:LSET R31\$=CM11\$ 6645 LSET R32\$=CM12\$:LSET R33\$=CM13\$:LSET S3\$=CLR1\$:LSET T3\$=RTD1\$ 6650 LSET US\$=RB1\$:LSET V3\$=RT1\$:LSET W3\$=AFS1\$:LSET X3\$=CO1\$ 6655 LSET YS\$=REA1\$;LSET Z31\$=CD11\$;LSET Z32\$=CD12\$;LSET Z33\$=CD13\$ 6660 PUT#2,C 6665 CLOSE#2 6670 GOTO 1035 6700 LSET A3\$=SN\$:LSET B3%=DP1\$:LSET C3%=NM2\$:LSET D3\$=DES2\$ 6705 LSET E3\$=SVN1\$:LSET F3\$=PN2\$:LSET G3%=ID2\$:LSET H31\$=SA21\$ 6710 LSET H32\$=SA22\$:LSET H33\$=SA23\$:LSET I3\$=ZP2\$:LSET J3\$=ZN2\$ 6715 LSET K31\$=FM11\$:LSET K32\$=FM12\$:LSET L31\$=TO11\$:LSET L32\$=TO12 6720 LSET M3\$=RQN2\$:LSET N3\$=AC2\$:LSET O3\$=RQP2\$:LSET P31\$=RA21\$ 6725 LSET P32\$=RA22\$:LSET P33\$=RA23\$:LSET Q3\$=CB2\$:LSET R31\$=CM21\$ 6730 LSET R32\$=CM22\$:LSET R33\$=CM23\$:LSET S3\$=CLR2\$:LSET T3\$=RTD2\$ 6735 LSET U3\$=RB2\$:LSET V3\$=RT2\$:LSET W3\$=AFS2\$:LSET X3\$=CO2\$ 6740 LSET Y3\$=REA2\$:LSET Z31\$=CD21\$:LSET Z32\$=CD22\$:LSET Z33\$=CD23\$ 6745 RETURN 9000 INPUT " PLEASE PRESS 'RETURN' TO CONTINUE"; R\$ 9005 RETURN

### A P P E N D I X B

In everyday use, the computer operator is not going to know the service names and service numbers of all of the file records. In this instance, <sup>a</sup> series of small programs can be loaded in order to find the specific record name or number needed to gain access to one of the data files. These programs are stored under the name of "PRINTREC". To load this program, follow the proceeding steps:

1. LOAD "B:PRINTREC" (RETURN)

2. RUN (RETURN)

The user will be required to enter the particular data file to be listed. The service names and numbers will be listed, one screen at <sup>a</sup> time, in the following format:

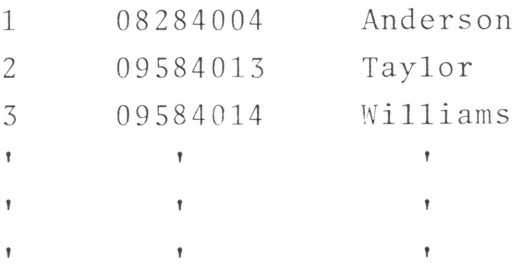

<sup>A</sup> listing of this program can be found on the following pages.

40

5 REM----------THIS PROGRAM WILL PROVIDE THE MEANS OF LISTING THE CONTENTS 10 REM OF A DATA FILE. 15 CLS: PRINT: PRINT: PRINT: PRINT 20 PRINT"WHICH FILE WOULD YOU LIKE LISTED?" 25 PRINT : PRINT" 1. SERVICE REQUEST INFORMATION FILE" 30 PRINT" 2. AUTHORIZED SERVICE INFORMATION FILE" 35 FRINT" 3. WORK ORDER INFORMATION FILE" 37 PRINT" 4. NONE OF THE ABOVE": PRINT: PRINT 40 INPUT"PLEASE ENTER SELECTION: "; DFL% 45 IF DFL% (1 OR DFL%) 3 THEN GOTO 40 50 ON DFL% GOTO 100,200,300,55 55 END 100 CLS : PRINT : PRINT : PRINT 105 PRINT"CHECK THAT THE DATA FILE IS IN DRIVE 'A'": PRINT: PRINT: FRINT: GOSUB 900 110 OPEN"R", #1, "A: SMFILE . DAT", 385 115 FIELD#1, 9 AS A2\$, 3 AS E2\$, 16 AS C2\$, 72 AS D2\$, 18 AS 22\$, 7 AS F2\$, 16 AS G2\$, AS H21\$, 20 AS H22\$, 5 AS H23\$, 5 AS I2\$, 4 AS J2\$, 20 AS K21\$, 20 AS K22\$, 20 AS L21 ,20 AS L22\$  $120$  COUNT=1 125 CLS 130 FOR  $I=1$  TO  $21$ 135  $GET#1$ PRINT COUNT; A2\$; E2\$ 140 143  $COUNT = COUNT + 1$  $150$ NEXT I 155 INPUT"TYPE 'C' TO CONTINUE, 'S' TO STOP")H\$ 160 IF H\$="C" THEN GOTO 125 165 PRINT"LISTING TERMINATED" 170 CLOSE#1:END 175 GOBUS 9000 180 GOTO 1035 200 CLS PRINT PRINT PRINT 205 PRINT"CHECK THAT THE DATA FILE IS IN DRIVE 'A'": PRINT: PRINT: PRINT: GOSUB 900 210 OFEN"R", #2, "A. ASFILE .DAT", 385 215 FIELD#2,9 AS AG\$,3 AS ES\$,16 AS CG\$,72 AS D3\$,18 AS ES\$,7 AS FS\$,16 AS CG\$, AE HSI\$, 20 AS HS2\$, 20 AS HS3\$, 5 AS IS\$, 4 AS JS\$, 20 AS KS1\$, 20 AS KS2\$, 20 AS LS ;, 20 AS L32\$ 220 COUNT=1  $225$ CLS 230  $FOR I = 1 TO 21$ 235  $GET \neq 2$ PRINT COUNT; A3\$; E3\$  $240$  $245$  $COUNT = COUNT + 1$  $250$ NEXT I 255 INPUT"TYPE 'C' TO CONTINUE, 'S' TO STOP"; H\$ 260 IF H\$="C" THEN GOTO 225 265 PRINT"LISTING TERMINATED" 270 CLOSE#2: END 275 GOBUB 9000 280 GOTO 1035 300 CLS: FRINT PRINT PRINT 305 FRINT"CHECK THAT THE DATA FILE IS IN DRIVE 'A'": PRINT FRINT FRINT JOBUE ?00

310 OPEN"R", #3, "A: WOFILE . DAT", 395 315 FIELD#3, 3 AS A4\$, 12 AS B4\$, 18 AS C4\$, 5 AS D4\$, 5 AS E4\$, 8 AS F4\$, 16 AS G4\$ AS H41\$, 2 AS H42\$, 2 AS H43\$, 3 AS I4\$, 2 AS J4\$, 3 AS K41\$, 2 AS K42\$, 5 AS L41\$, 2 5 L42\$, 5 AS L43\$  $320$  COUNT=1 325 CLS 330 FOR  $I=1$  TO  $21$  $3.35$  $GET#3$  $340$ PRINT COUNT; B4; ; C4;  $C\text{OUT} = \text{COUNT} + 1$  $345$ 350 NEXT I 355 INFUT"TYPE 'C' TO CONTINUE, 'S' TO STOF"; H: 360 IF H\$="C" THEN GOTO 325 365 PRINT"LISTING TERMINATED" 370 CLOSE#3.END 375 GOSUB 9000 380 GOTO 1035